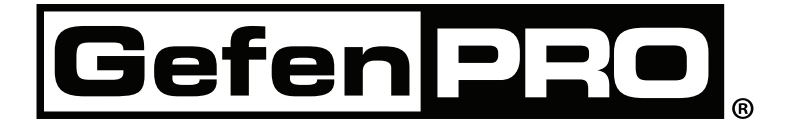

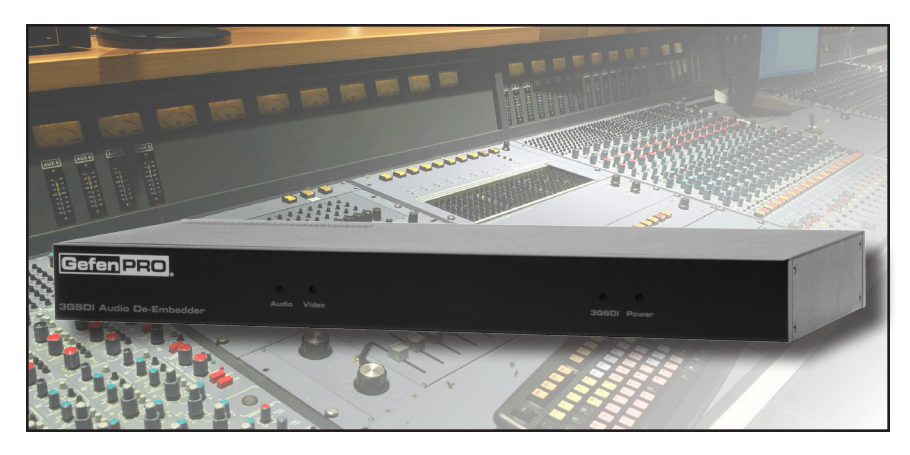

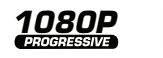

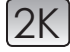

# **3GSDI Audio De-Embedder**

**GEF-SDI-AUDD User Manual**

# **www.gefenpro.com**

#### **Technical Support**:

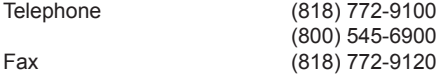

#### **Technical Support Hours:**

8:00 AM to 5:00 PM Monday through Friday, Pacific Time For 24 / 7 support, see the back of the product for the support number

#### **Write To:**

Gefen, LLC. c/o Customer Service 20600 Nordhoff St Chatsworth, CA 91311

www.gefenpro.com support@gefenpro.com

#### **Notice**

Gefen, LLC reserves the right to make changes in the hardware, packaging, and any accompanying documentation without prior written notice.

# **3GSDI Audio De-Embedder** is a trademark of Gefen, LLC

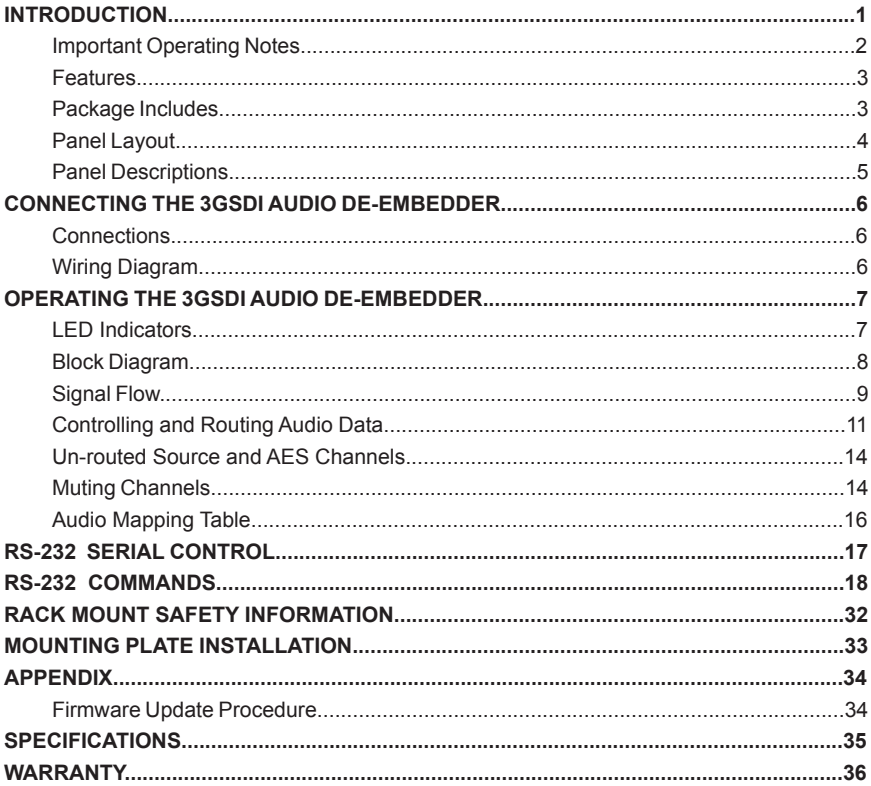

Congratulations on your purchase of the 3GSDI Audio De-Embedder. Your complete satisfaction is very important to us.

# **GefenPRO**

In the realm of video distribution, certain features are invaluable in a commercial or broadcast environment. Accommodations such as a build-in power supply and flat black rack-mount enclosures set GefenPRO apart from our traditional products. Complex distribution units allow for professional DVI, 3GSDI, and HDMI signals to be routed and converted easily and seamlessly, while being backed up by a renowned and dependable technical support team. Gefen invites you to explore the GefenPRO product line and hopes that you find the solution that fits your needs.

# **The GefenPRO 3GSDI Audio De-Embedder**

The GefenPRO 3GSDI Audio De-Embedder extracts audio from 3GSDI, Single-Link HDSDI, EDSDI, and SDI video signals. Up to four AES/EBU digital audio streams can be de-embedded and routed to any of the four audio outputs. Selection and routing of each audio group or pair can be configured via RS-232.

# **How It Works**

Connect an SDI source to the SDI In connector. Connect the SDI Loop Out connector to an SDI audio/video device to monitor the original unmodified signal. Connect the Output connector to an SDI acceptor (such as video broadcast equipment). Connect up to four AES/EBU digital audio reproduction devices (such as a DAT recorder or pre-amp) to the Audio Out connectors. Connect the RS-232 cable from the Audio De-Embedder to a PC or automation system to control which audio group or pair will be de-embedded from the video signal. Connect the AC power cord to the 3GSDI Audio De-Embedder and to an available electrical outlet. Once the unit is powered, RS-232 commands can be used to select the audio group and pair to be de-embedded from the video signal.

# **READ THESE NOTES BEFORE INSTALLING OR OPERATING THE 3GSDI AUDIO DE-EMBEDDER**

• This product does not support dual-link HDSDI sources.

# **Features**

- Supports SDI, EDSDI, Single-Link HDSDI, and 3GSDI
- • Allows individual digital audio channels to be re-arranged on the output
- • Audio delay adjustment for each pair of audio outputs (0 170 ms)
- • 3GSDI detection
- • LED Status Indicators
- • Firmware can be updated using the USB port

# **Package Includes**

- (1) GefenPRO 3GSDI Audio De-Embedder
- (1) 6 ft. DB-9 Cable
- (1) AC Power Cord
- (1) Set of Rack Ears
- (1) Quick-Start Guide

# **INTRODUCTION**

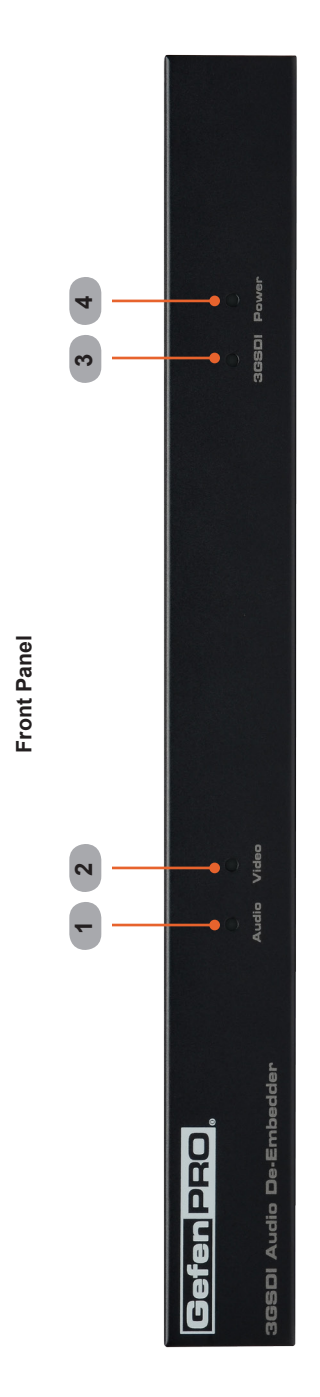

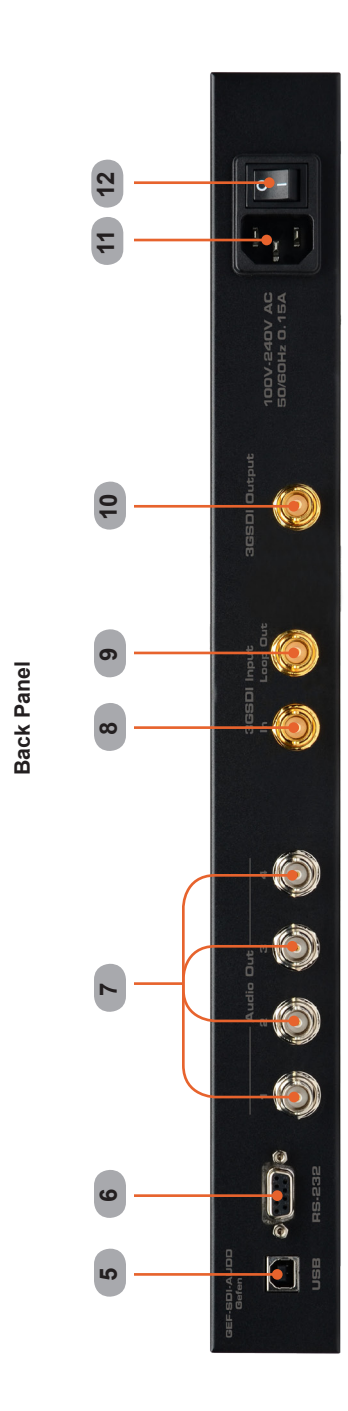

# *1 Audio*

This LED indicator glows bright blue when audio data is detected on the 3GSDI In or Audio In connectors.

# *2 Video*

This bi-color LED indicator will glow bright red when an SDI signal is detected on the 3GSDI In connector. If an HDSDI signal is detected, then the LED will glow bright green.

# *3 3GSDI*

This LED will glow bright blue when a 3GSDI signal is detected on the 3GSDI In connector.

# *4 Power*

This LED indicator will glow bright blue when the unit is powered.

# *5 USB*

This USB port is used for updating the firmware. See page 34 for details.

# *6 RS-232*

Connect an RS-232 cable from this port to an RS-232 controller. All audio routing is handled through RS-232. See page 17 for more information.

# *7 Audio Out (1 - 4)*

Connect up to four SDI destinations (DAT recorders, etc) to these connectors.

# *8 3GSDI Input (In)*

Connect a BNC cable from the SDI source to this connector.

# *9 3GSDI Input (Loop Out)*

Connect a BNC cable from this connector to a local SDI display. The Loop Out connector will pass-through the SDI signal without any processing.

# *10 3GSDI Output*

Connect a BNC cable from this connector to an SDI display.

# *11 Power Receptacle*

Connect the included AC power cord from this power receptacle to an available electrical outlet.

# *12 Power Switch*

Press this switch to power-on or power-off the unit.

# **Connections**

- 1. Connect an SDI, HDSDI, or a 3GSDI source to the 3GSDI Input (In) connector.
- 2. Use up to four BNC cables to connect the Audio Out connectors (1 4) to DAT recorders, audio embedders, etc.
- 3. Connect the 3GSDI broadcast equipment to the 3GSDI Out connector.
- 4. If monitoring of the 3GSDI source is desired, connect a BNC cable from the 3GSDI Input / Loop Out connector to the 3GSDI display. The Loop Out connector provides monitoring of the input signal without any processing.
- 5. Connect an RS-232 cable between the RS-232 controller and the *3GSDI Audio De-Embedder.* All audio routing is controlled using RS-232.
- 6. Connect the included AC power cord from the power receptacle to an available electrical outlet.
- 7. Power the *3GSDI Audio De-Embedder* by pressing the power switch on the rear of the unit to the ON position. The Power LED on the front panel will glow bright blue when the unit is powered.

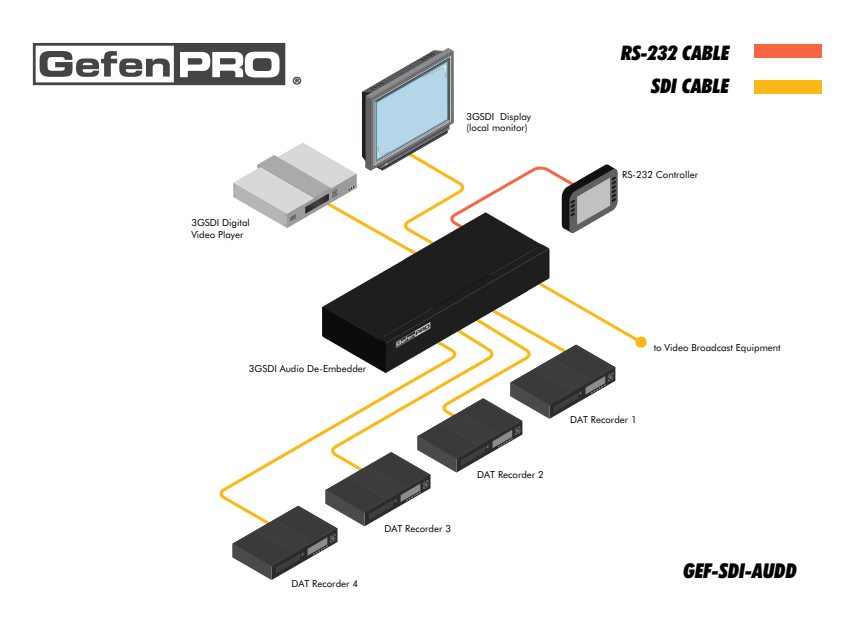

# **Wiring Diagram for the 3GSDI Audio De-Embedder**

**WARNING:** This product should always be connected to a grounded electrical socket.

# **LED Indicators**

The LED indicators on the front panel provide information on the type of signal that is being received on the inputs.

# *SDI / HDSDI Video Input and AES Audio Output*

The Audio LED indicator will glow bright blue if SDI or AES/EBU audio is detected on any of the Audio Out (1 - 4) connectors. The Video LED indicator will glow bright red if SDI video data is detected on the 3GSDI In connector. If HDSDI video data is detected, then the Video LED will glow bright green.

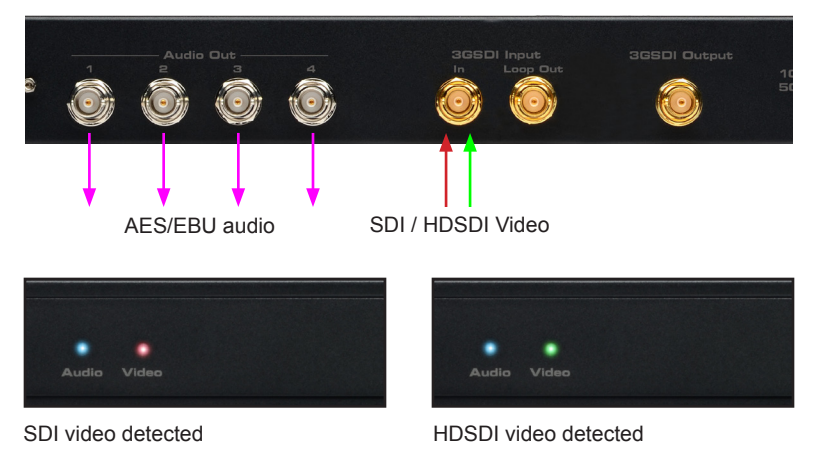

# *3GSDI Video Input*

The 3GSDI LED indicator will glow bright blue if 3GSDI video data is detected on the 3GSDI In connector.

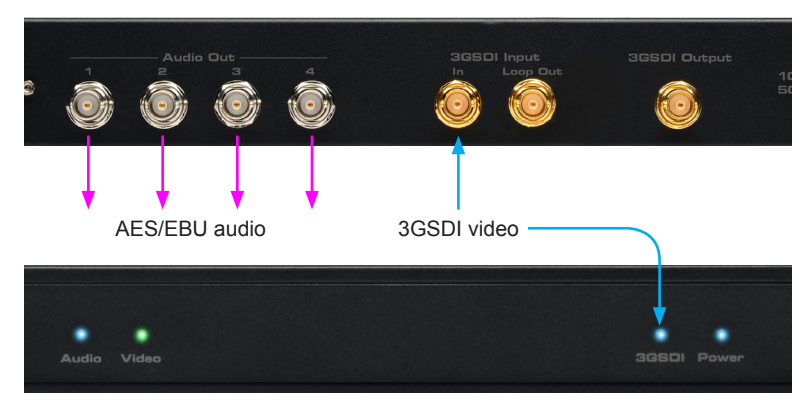

# 3GSDI video detected

# **OPERATING THE 3GSDI AUDIO DE-EMBEDDER**

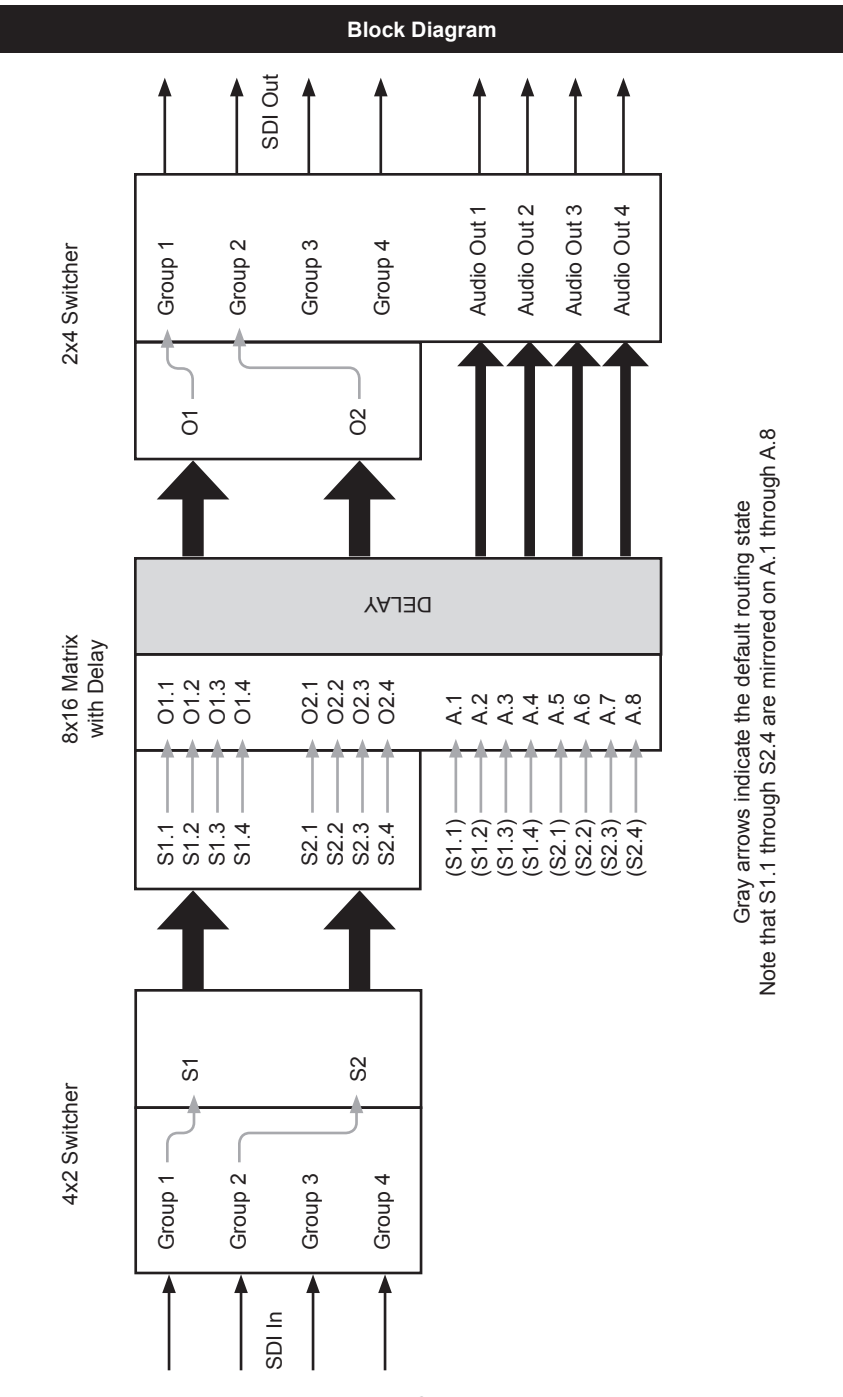

# **Signal Flow**

The *3GSDI Audio De-Embedder* core has three main elements to provide switching of audio groups and audio channels:

#### **• 4x2 Switcher (input)**

The first element allows any two of the four *SDI audio input groups* (Group 1 - Group 4) to be routed to the *source groups* (S1 - S2). For example, Group 1 can be routed to S2 and Group 3 can be routed to S1. Only one *SDI audio input group* can be routed to a *source group* at a time.

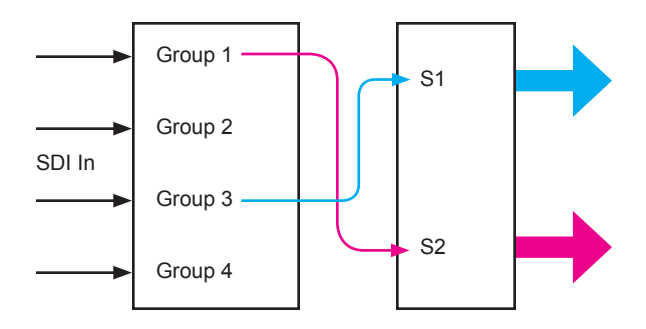

#### **• 8x16 Matrix with Delay**

Once the selected *SDI audio input groups* have been routed to the *source groups*, any of the four *source audio channels* (S1.1 ... S2.4) can be routed once or multiple times to any of the *output audio channels* (O1.1 ... O1.4, O2.1 ... O2.4) or to any *AES audio channel* (A.1 ... A.8).

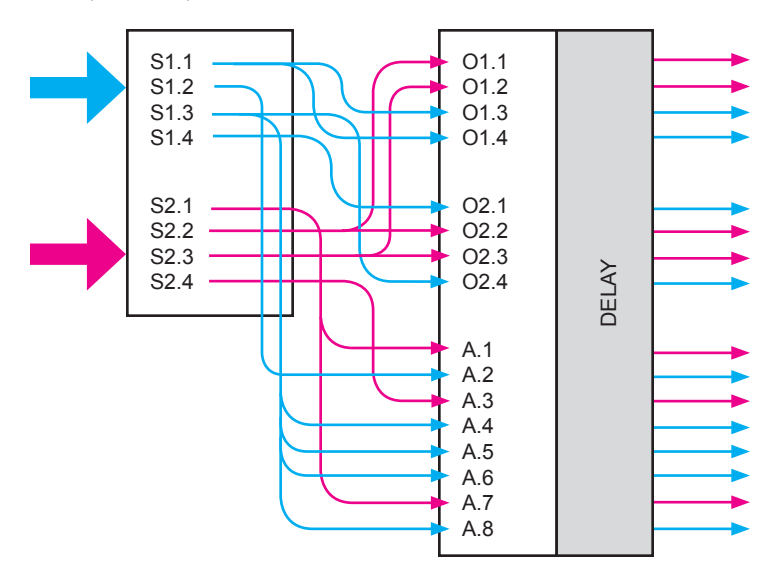

# **OPERATING THE 3GSDI AUDIO DE-EMBEDDER**

Note in the diagram, on the previous page, that *souce audio channels* S1.1, S1.3, S2.1, S2.2, and S2.3 are routed to multiple *output audio channels* and *AES audio channels*. Audio delay (from 0 to 170 ms) can be applied, if desired, to each *output audio channel* and/or each *AES audio channel* before being sent to the *output groups* or Audio Out BNC connectors.

#### **• 2x4 Switcher (output)**

The third and final stage combines the individual output channels into two *output groups* (O1 and O2). The *output groups* are then delivered to the specified *SDI audio output group* (Group 1 ... Group 4). In addition, any individual *AES audio channels* are combined as audio pairs  $(A.1 + A.2, A.3 + A.4, etc)$  and delivered to the Audio Out connectors: A.1 + A.2 are sent to Audio Out 1, A.3 + A.4 are sent to Audio Out 2, and so on.

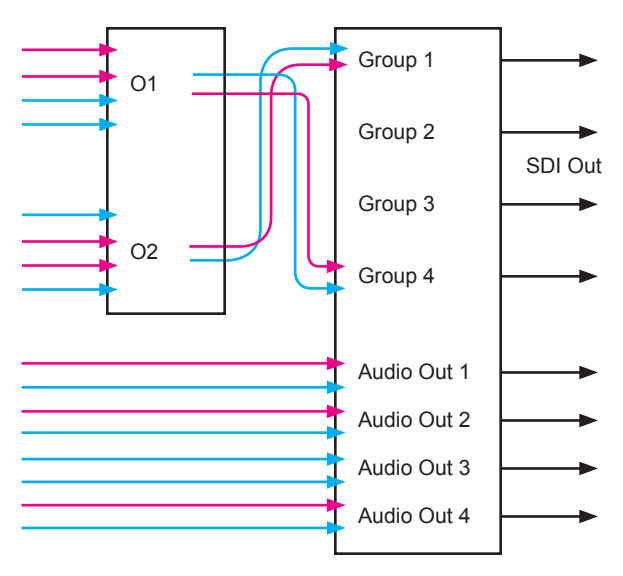

All routing of audio channels are handled using the RS-232 interface. See the information on the next page for routing examples using RS-232 commands.

#### **Controlling and Routing Audio Data**

The following example illustrates how the RS-232 commands are used to route audio channels. Before getting started, see page 10 on configuring RS-232.

1. The first step is to route which *SDI audio input groups* are to be routed to the *source groups*. Use the #sdi\_in\_grp\_sw command to assign the specified *SDI audio group* to the desired *source group*.

In this example, we will route *SDI audio input group* 1 (g1) to *source group* S2 and *SDI audio input group* 3 (g3) to *source group* S1:

```
#sdi_in_grp_sw g1 s2
Error! G1 has been already assigned to S1
```
Here, we tried to route Group 1 to S2. However, by default, Group 1 is already routed to S1. We must first "un-route" Group 1 by routing an unused SDI audio input group to S1. Looking at the illustration, below, we can see that we can use either Group 3 or Group 4.

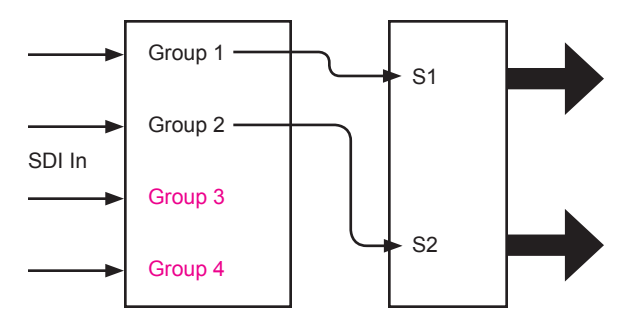

Since we plan to route Group 3 to S1, as part of the example, we will perform this routing first:

```
#sdi_in_grp_sw g3 s1
IN GROUP G3 IS SWITCHED TO S1 GROUP
```
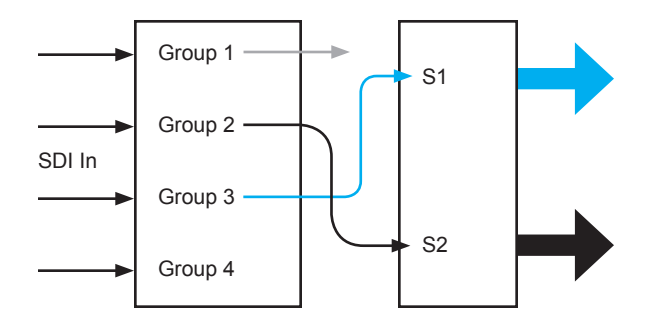

Since Group 3 has been routed to S1, we can now route Group 1 to S2:

#sdi\_in\_grp\_sw g1 s2 IN GROUP G1 IS SWITCHED TO S2 GROUP

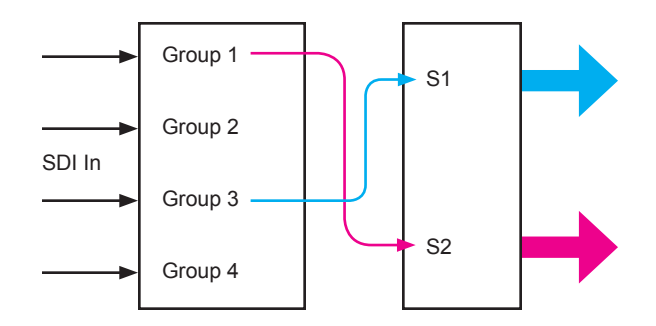

2. Use the  $#ch$  *sw* command to select which *source audio channels* (S1.1 ... S1.4, S2.1 ... S2.4) are routed to the *output audio channels* (O1.1 ... O1.4, O2.1 ... O2.4, and A.1 ... A.8).

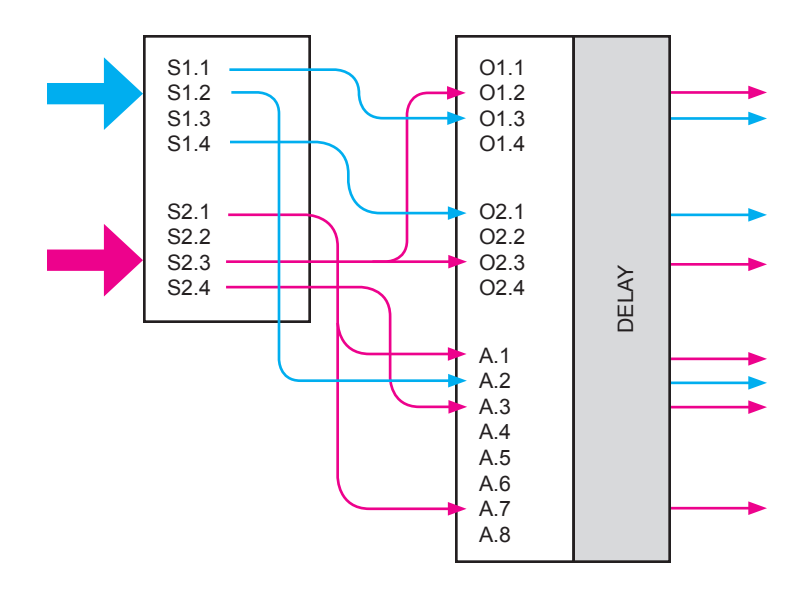

Refer to the next page for the list of commands used to perform the routing in the above diagram, starting with S1.1 and ending with S2.4.

# **OPERATING THE 3GSDI AUDIO DE-EMBEDDER**

#ch\_sw s1.1 o1.3 S1.1 IS SWITCHED INTO O1.3 OF SDI TRANSMITTER #ch\_sw s1.2 a.2 S1.2 IS SWITCHED INTO a.2 OF SDI TRANSMITTER #ch\_sw s1.4 o2.1 S1.4 IS SWITCHED INTO o2.1 OF SDI TRANSMITTER

As mentioned on page 9, a single audio channel can be routed to multiple output channels or AES channels. In this example, S2.1 is routed to both A.1 and A.7:

#ch\_sw s2.1 a.1 S2.1 IS SWITCHED INTO a.1 OF SDI TRANSMITTER #ch\_sw s2.1 a.7  $S2.\overline{1}$  IS SWITCHED INTO a.1 OF SDI TRANSMITTER

Continuing with S2.3, which is routed to both O1.2 and O2.3:

#ch\_sw s2.3 o1.2 S2.3 IS SWITCHED INTO o1.2 OF SDI TRANSMITTER

#ch\_sw s2.3 o2.3 S2.1 IS SWITCHED INTO o2.3 OF SDI TRANSMITTER

#### Finally, S2.4 is routed to A.3:

#ch\_sw s2.4 a.3 S2.4 IS SWITCHED INTO a.3 OF SDI TRANSMITTER

For this example, we will also add a 50 ms audio delay to O1.2:

#delay o1.2 50 AUDIO CHANNEL O1.2 HAS THE DELAY OF 50ms *Un-routed Source and AES Channels*

Note, that in our example, that we did not route source channels S1.3 and S2.2. According to the block diagram on page 8, each source channel is routed to an associated output channel ( $S1.1 > 01.1$ ,  $S1.2 > 01.2$ , etc). This is the default setting.

Although we did not specify S1.1 to be routed to O1.1, the default routing state still applies (indicated by the dashed-lines). The same holds true for the default routing state for  $S1.4 > 01.4$ ,  $S2.2 > 02.2$ , and  $S2.4 > 02.4$ . In addition, AES audio channels (A.1 ... A.8) will receive source channels S1.1 through S2.4, respectively.

It is important to understand that since S1.3 was never routed in our example and because S1.1 was routed to O1.3, the default routing for S1.3 (S1.3 > O1.3 and S1.3 > A.3) cannot take place.

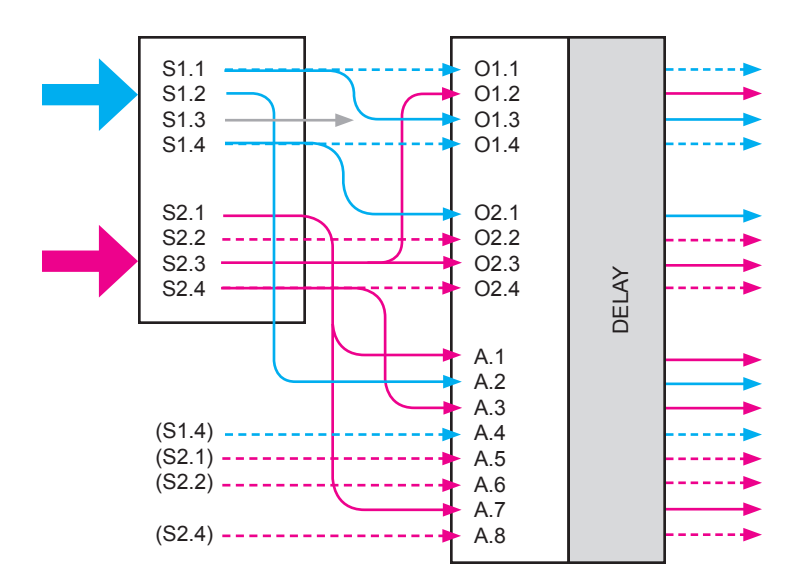

#### *Muting Channels*

The *3GSDI Audio De-Embedder* allows any output or AES channel (or all channels) to be muted by using the #mute command (see page 22 for details). This command is used to mute specific audio channels before being sent to the output connectors.

For example, the following command will mute AES channel A.4:

 $\text{4}$ mute a. 4 1 MUTE ON CHANNEL A.4 IS ON 3. The final step is to route the output channels to an *SDI audio output group*. In our example, we will route O1 to Group 4 and O2 to Group 1.

```
#sdi_out_grp_sw o2 g1
Error! G1 has been already assigned to O1
```
As with the *SDI audio input groups*, O1 and O2 are routed to Group 1 and Group 2, respectively, by default. Therefore, O2 cannot be directly routed to Group 1. O2 must first be re-routed to another Group, even if it is temporary.

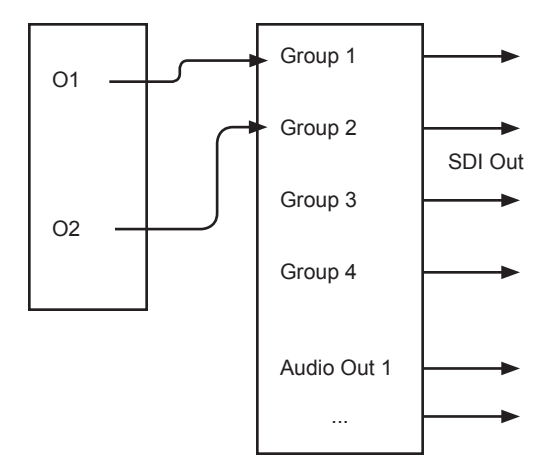

However, since part of our example involves routing O1 to Group 4, we can perform this task first by using the following command:

```
#sdi_out_grp_sw o1 g4
OUT GROUP O1 IS SWITCHED TO G4 GROUP
```
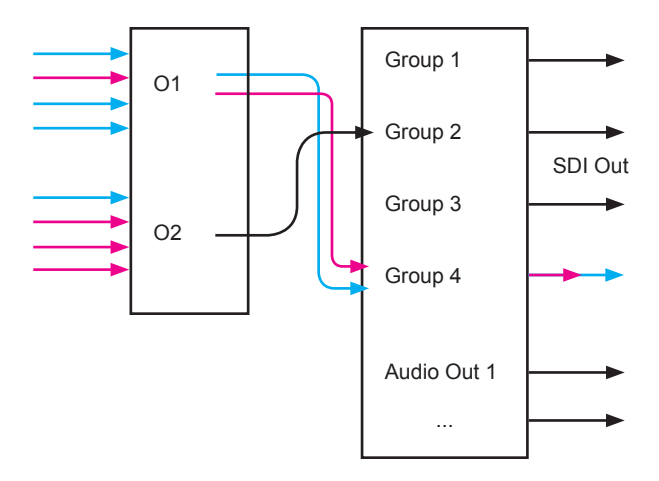

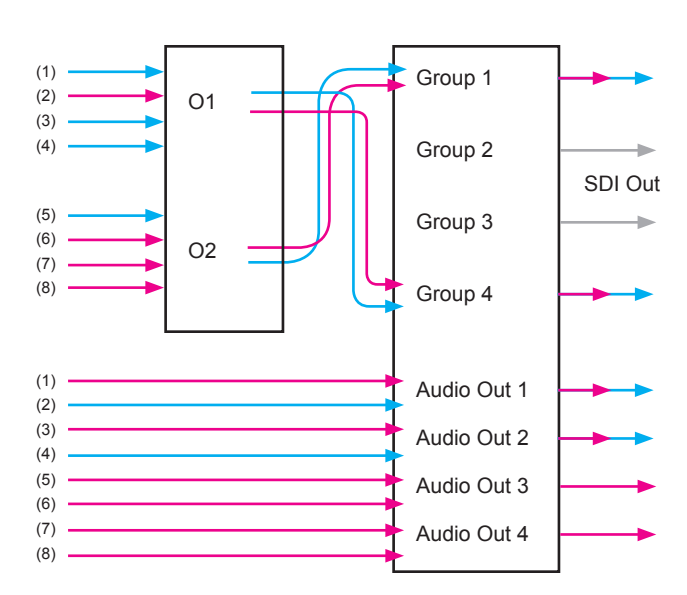

Now that O1 has been routed to Group 4, we can now route O2 to Group 1:

#sdi\_out\_grp\_sw o2 g1 OUT GROUP O2 IS SWITCHED TO G1 GROUP

The numbers next to each arrow indicate the audio channel number. See the Audio Mapping table below for details.

Since AES audio was routed in step 2 (page 12), we don't have to worry about routing the audio at this stage.

As mentioned earlier, any individual *AES audio channels* are combined as audio pairs  $(A.1 + A.2, A.3 + A.4, etc)$  and delivered to the Audio Out connectors:  $A.1 + A.2$  are sent to Audio Out 1, A.3 + A.4 are sent to Audio Out 2, and so on.

#### *Audio Mapping*

The *3GSDI Audio De-Embedder* can process a maximum of eight audio channels. The audio-mapping table is listed below.

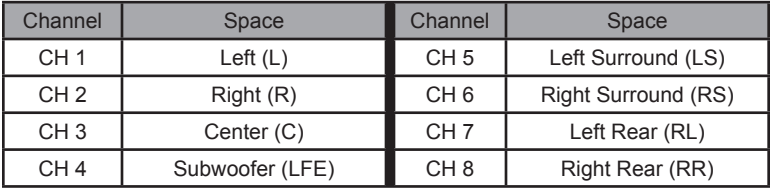

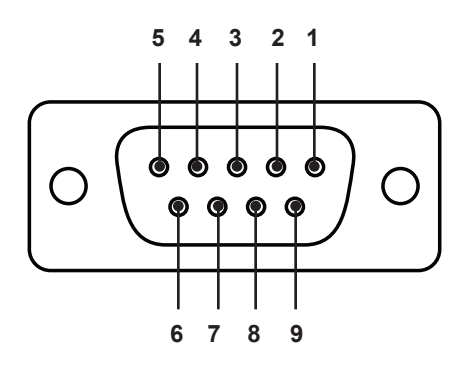

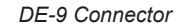

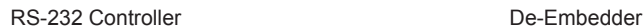

edder<br>
<sub>2</sub>

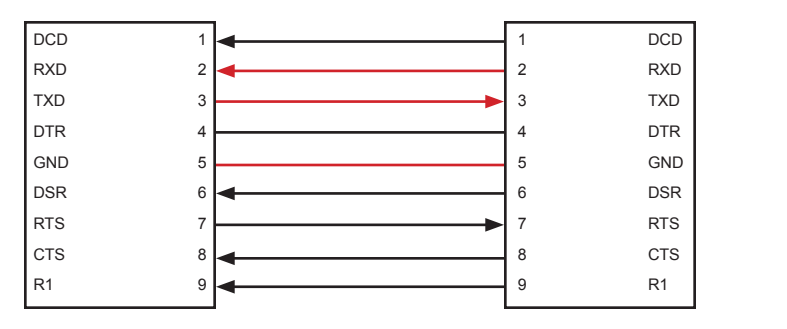

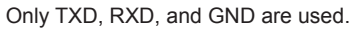

# *RS232 Settings*

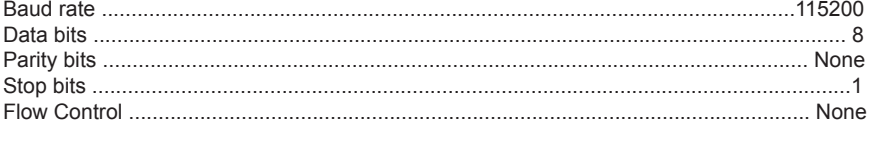

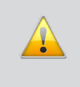

**IMPORTANT:** When sending RS-232 commands, a carriage return must be included at the end of the command. A space *must* be included between the command and the parameter.

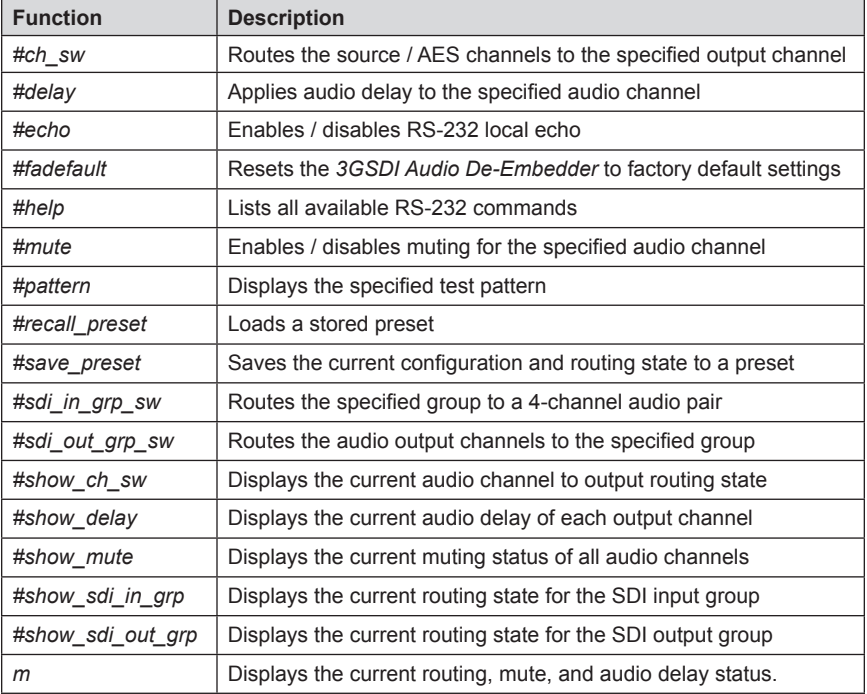

#### **#ch\_sw Command**

The #ch\_sw command switches the specified *source audio channel* to an *output channel*.

#### *Syntax:*

#ch\_sw param1 param2

#### *Parameters:*

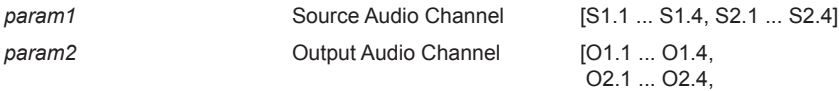

 A.1 ... A.8]

# *Example:*

#ch\_sw S1.4 O2.2 S1.1 IS SWITCHED INTO O2.2 OF SDI TRANSMITTER

# **#delay Command**

The #delay command applies audio delay to the specified audio channel.

# *Syntax:*

#delay param1 param2

# *Parameters:*

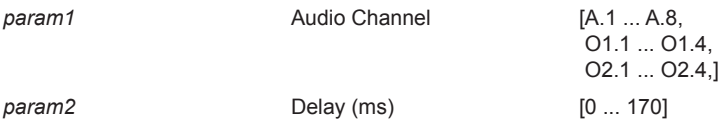

# *Example:*

#delay o1.3 50 AUDIO CHANNEL O1.3 HAS THE DELAY OF 50ms

# **#echo Command**

The #echo command enables / disables the local terminal echo.

#### *Syntax:*

#echo param1

# *Parameters:*

*param1* Input Audio Channel

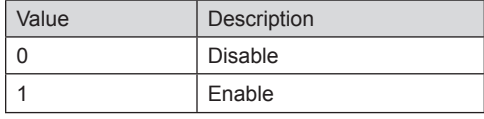

# *Example:*

#echo 0 LOCAL ECHO: DISABLE

# **#fadefault Command**

The #fadefault command resets the *3GSDI Audio De-Embedder* to factory default settings.

#### *Syntax:*

#fadefault

# *Parameters:*

*None*

# *Example:*

#fadefault RESTORE TO FACTORY DEFAULT SETTINGS

#### **#help Command**

The #ch\_sw command lists all available RS-232 commands.

#### *Syntax:*

#help [param1]

# *Parameters:*

*param1* Command name (optional)

#### *Examples:*

```
#help #sdi_in_grp_sw
[#SDI_IN_GRP_SW]
Routes specified (G) rout Input to specified (S) ource channel.
Syntax: #SDI_IN_GRP_SW PARAM1 PARAM2
PARAM1 = <G1-G4>PARAM2 = <S1, S2>
```

```
#help
#SDI_IN_GRP_SW
#SDI_OUT_GRP_SW
#CH_SW
#DELAY
#MUTE
#RECALL_PRESET
#SAVE_PRESET
#SHOW_SDI_OUT_GRP
#SHOW_SDI_IN_GRP
#SHOW_CH_SW
#SHOW_DELAY
#SHOW_MUTE
M
#PATTERN
#ECHO
#FADEFAULT
#HELP
```
# **#mute Command**

The #mute command enables / disables the specified audio channel.

#### *Syntax:*

#mute param1 param2

#### *Parameters:*

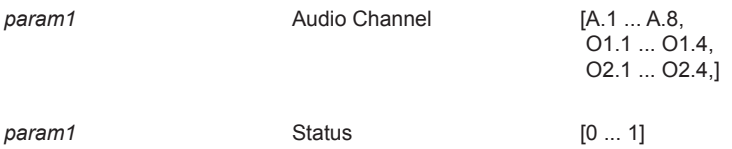

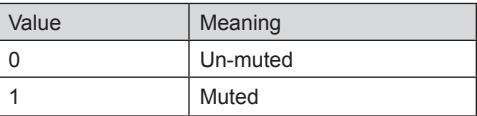

# *Note:*

If *param1* = 0, then all channels are set to the state specified by *param2*.

# *Examples:*

#mute o2.1 1 MUTE ON CHANNEL O2.1 IS ON

#mute 0 1 MUTE ALL CHANNELS

# **#pattern Command**

The #pattern command displays the specified test pattern.

# *Syntax:*

#pattern param1

#### *Parameters:*

param1

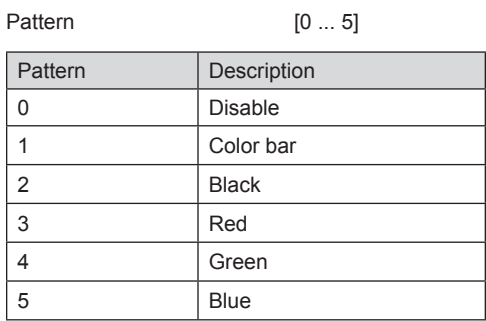

# *Example:*

#pattern 1 PATTERN GENERATOR: COLOR BAR

#### **#recall\_preset Command**

The #recall preset command loads a stored preset.

*Syntax:* #recall\_preset param1

#### *Parameters:*

*param1* Preset [1 ... 16]

#### *Example:*

#recall\_preset 2 DEVICE STATUS RECALLED FROM MEMORY LOCATION 2

#### **#save\_preset Command**

The #save\_preset command saves the current configuration and routing state to a preset.

# *Syntax:*

#save\_preset param1

#### *Parameters:*

param1 **Preset** Preset **1 ...** 16]

# *Example:*

#save\_preset 3

CURRENT DEVICE STATUS SAVED TO MEMORY LOCATION 3

# **#sdi\_in\_grp\_sw Command**

The #sdi\_in\_grp\_sw command switches SDI audio group to the specified source group.

# *Syntax:*

#sdi\_in\_grp\_sw param1 param2

#### *Parameters:*

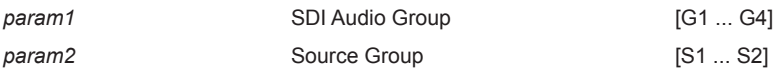

#### *Example:*

#sdi\_in\_grp\_sw g2 s2 IN GROUP G2 IS SWITCHED TO S2 GROUP

#### **#sdi\_in\_grp\_sw Command**

The #sdi\_in\_grp\_sw command switches SDI audio group to the specified source group.

#### *Syntax:*

#sdi\_in\_grp\_sw param1 param2

#### *Parameters:*

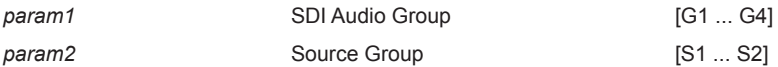

# *Example:*

#sdi\_in\_grp\_sw g2 s2 IN GROUP G2 IS SWITCHED TO S2 GROUP

# **#sdi\_out\_grp\_sw Command**

The #sdi\_out\_grp\_sw command routes the audio output channels to the specified output group.

#### *Syntax:*

#sdi out grp sw param1 param2

#### *Parameters:*

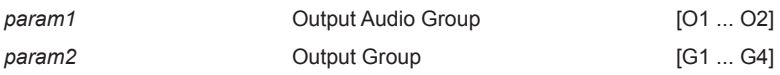

#### *Example:*

#sdi\_out\_grp\_sw o2 g2 OUT GROUP O2 IS SWITCHED TO G2 GROUP

#### **#show\_ch\_sw Command**

The #show ch\_sw command displays the current audio channel routing state to each output channel.

#### *Syntax:*

#show\_ch\_sw

#### *Parameters:*

*None*

*Example:* #show\_ch\_sw CURRENT CHANNEL ROUTING: S1.1 ->O1.1  $S1.2$   $->01.2$ S1.3 ->O1.3  $S1.4 ->01.4$  $S2.1 - >02.1$  $S2.2$  ->02.2  $S2.3 -> 02.3$ S2.4 ->O2.4  $S1.1 - >A.1$ S1.2 ->A.2 S1.3 ->A.3 S1.4 ->A.4 S2.1 ->A.5  $S2.2 ->A.6$ 

- S2.3 ->A.7
- S2.4 ->A.8

# **#show\_delay Command**

The #show delay command displays the current audio delay of each output channel.

# *Syntax:*

#show\_delay

#### *Parameters:*

*None*

# *Example:*

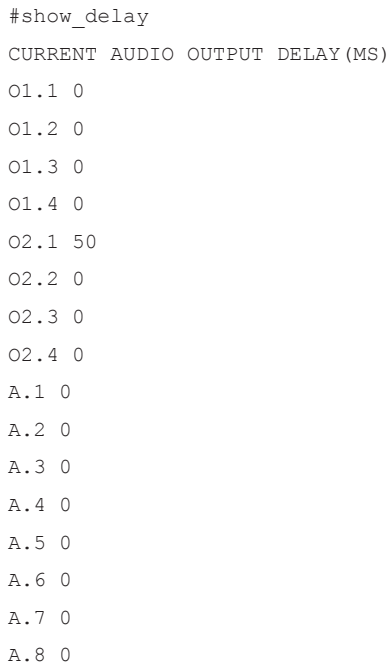

#### **#show\_mute Command**

The #show mute command displays the current muting status of all audio channels.

#### *Syntax:*

#show\_mute

#### *Parameters:*

*None*

#### *Example:*

#show\_mute CURRENT MUTE STATUS(1=ON, 0=OFF) A.1 = 1  $A.2 = 1$  $A.3 = 1$ A.4 = 1  $A.5 = 1$  $A.6 = 1$ A.7 = 1  $A.8 = 1$  $01.1 = 0$  $01.2 = 0$  $01.3 = 0$  $01.4 = 0$  $02.1 = 0$  $02.2 = 0$  $02.3 = 0$  $02.4 = 0$ 

#### **#show\_sdi\_in\_grp Command**

The #show sdi in grp command displays the current routing state for the SDI input groups.

#### *Syntax:*

#show\_sdi\_in\_grp

#### *Parameters:*

*None*

# *Example:*

#show\_sdi\_in\_grp CURRENT SDI INPUT GROUP SWITCHING:  $G1 \rightarrow SI$  $G2 \rightarrow S2$ 

# **#show\_sdi\_out\_grp Command**

The #show sdi\_out\_grp command displays the current routing state for the SDI output group.

# *Syntax:*

#show\_sdi\_out\_grp

# *Parameters:*

*None*

# *Example:*

#show\_sdi\_out\_grp CURRENT SDI OUTPUT GROUP SWITCHING:  $01 \rightarrow G1$  $O2 \rightarrow G2$ 

# **m Command**

The m command displays the current routing state, mute status, and audio delay status. The "#" (pound) symbol is not used when issuing this command.

#### *Syntax:*

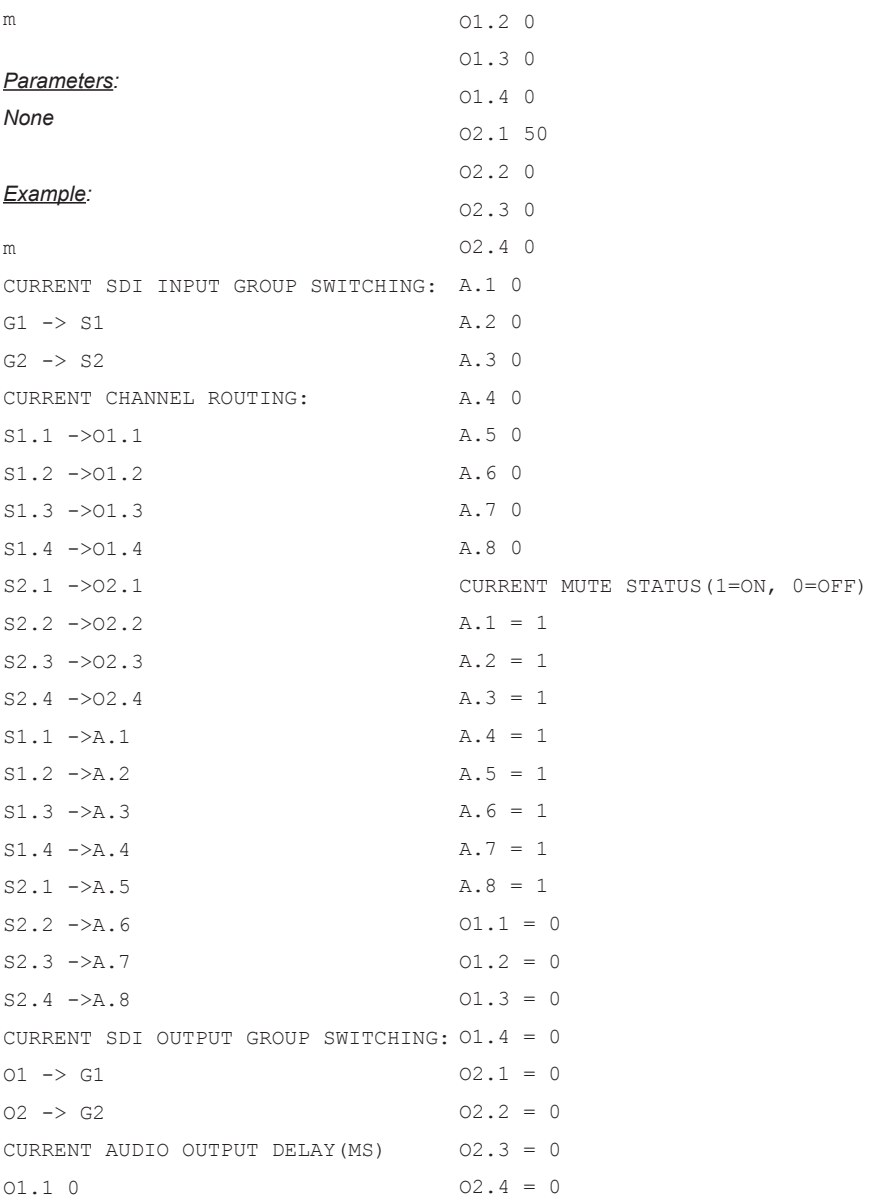

- a. Maximum recommended ambient temperature: 45 °C
- b. Increase the air flow to maintain the temperature inside the rack.
- c. Install the product evenly to avoid mechanical overload.

Rack mount ears are provided for installation of this unit into a 1U rack mount space.

- 1. Locate the side screws on the unit.<br>2. Remove the front 2 screws that are
- Remove the front 2 screws that are located closest to the front of the unit.
- 3. Using the removed screws, screw the rack mounting bracket into the unit.<br>4. Repeat the procedure on the opposite side of the unit.
- Repeat the procedure on the opposite side of the unit.

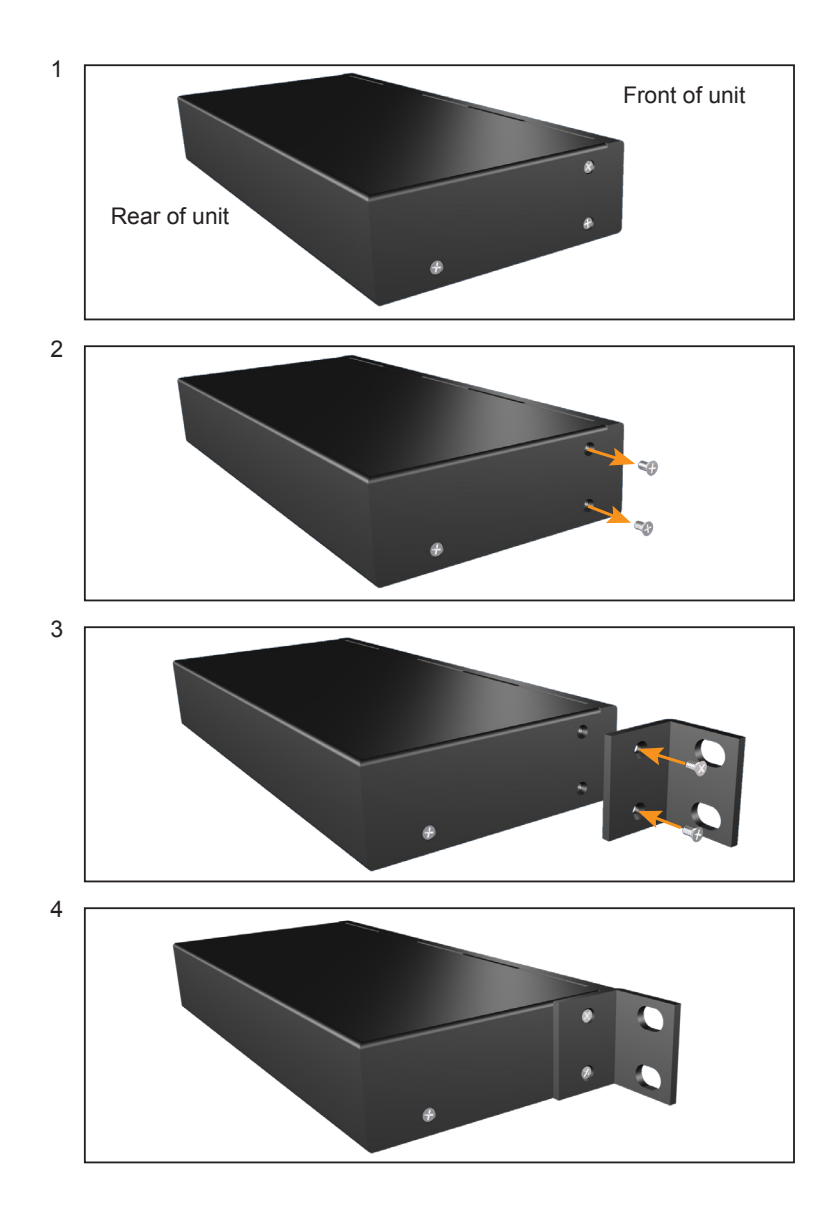

# **Firmware Update Procedure**

- 1. Download the firmware update from the Support section of the Gefen Web site.
- 2. Power-OFF the *3GSDI Audio De-Embedder*.

It is unnecessary to disconnect any SDI or audio cables from the 3GSDI Audio De-Embedder during the update process.

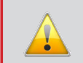

**IMPORTANT:** The SDI Audio Embedder must be POWERED OFF before connecting the USB cable to the computer.

- 3. Connect a USB cable between the computer and the *3GSDI Audio De-Embedder*.
- 4. Power-ON the *3GSDI Audio De-Embedder*.
- 5. Once the computer is able to connect to the *3GSDI Audio De-Embedder*, a Removeable disk icon will be displayed
- 6. Extract the firmware file from the .ZIP file and drag the .bin file to the Removable Disk.
- 7. Disconnect the USB cable from the computer.
- 8. The firmware update process is complete.

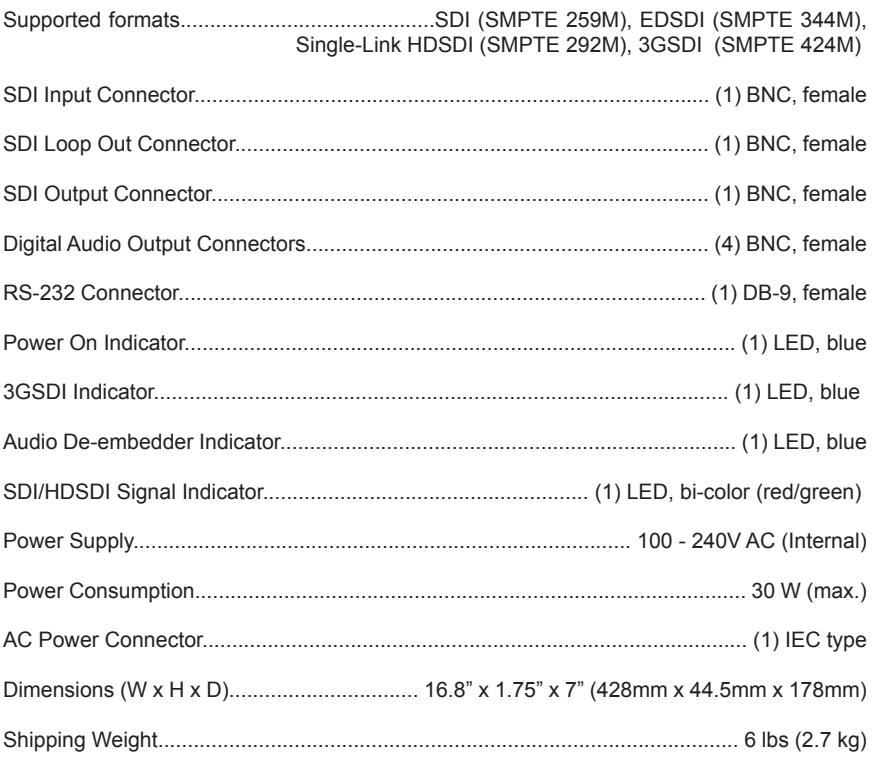

Gefen warrants the equipment it manufactures to be free from defects in material and workmanship.

If equipment fails because of such defects and Gefen is notified within two (2) years from the date of shipment, Gefen will, at its option, repair or replace the equipment, provided that the equipment has not been subjected to mechanical, electrical, or other abuse or modifications. Equipment that fails under conditions other than those covered will be repaired at the current price of parts and labor in effect at the time of repair. Such repairs are warranted for ninety (90) days from the day of reshipment to the Buyer.

This warranty is in lieu of all other warranties expressed or implied, including without limitation, any implied warranty or merchantability or fitness for any particular purpose, all of which are expressly disclaimed.

- 1. Proof of sale may be required in order to claim warranty.
- 2. Customers outside the US are responsible for shipping charges to and from Gefen.
- 3. Copper cables are limited to a 30 day warranty and cables must be in their original condition.

The information in this manual has been carefully checked and is believed to be accurate. However, Gefen assumes no responsibility for any inaccuracies that may be contained in this manual. In no event will Gefen be liable for direct, indirect, special, incidental, or consequential damages resulting from any defect or omission in this manual, even if advised of the possibility of such damages. The technical information contained herein regarding the features and specifications is subject to change without notice.

For the latest warranty coverage information, refer to the Warranty and Return Policy under the Support section of the Gefen Web site at www.gefen.com.

# **PRODUCT REGISTRATION**

#### **Please register your product online by visiting the Register Product page under the Support section of the Gefen Web site.**

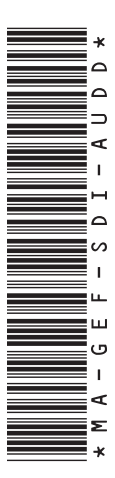

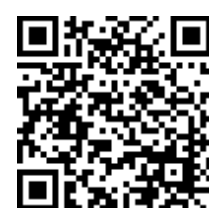

**20600 Nordhoff St., Chatsworth CA 91311 1-800-545-6900 818-772-9100 fax: 818-772-9120 www.gefenpro.com support@gefenpro.com**

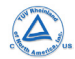

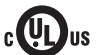

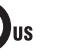

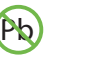

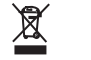

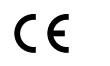

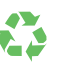

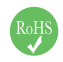

This product uses UL or CE listed power supplies.